**IBM Security Intelligence on Cloud**

# スタートアップ・ガイド

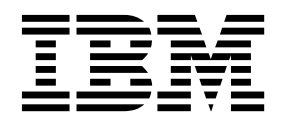

本書および本書で紹介する製品をご使用になる前に、 13 [ページの『特記事項』に](#page-18-0)記載されている情報をお読みください。

本書は、本書の更新版に置き換えられない限り、IBM Security QRadar Security Intelligence Platform V7.2.6 およ び以降のリリースに適用されます。

お客様の環境によっては、資料中の円記号がバックスラッシュと表示されたり、バックスラッシュが円記号と表示さ れたりする場合があります。

- 原典: IBM Security Intelligence on Cloud Getting Started Guide
- 発行: 日本アイ・ビー・エム株式会社

- 注記 -

担当: トランスレーション・サービス・センター

**© Copyright IBM Corporation 2015, 2016.**

# 目次

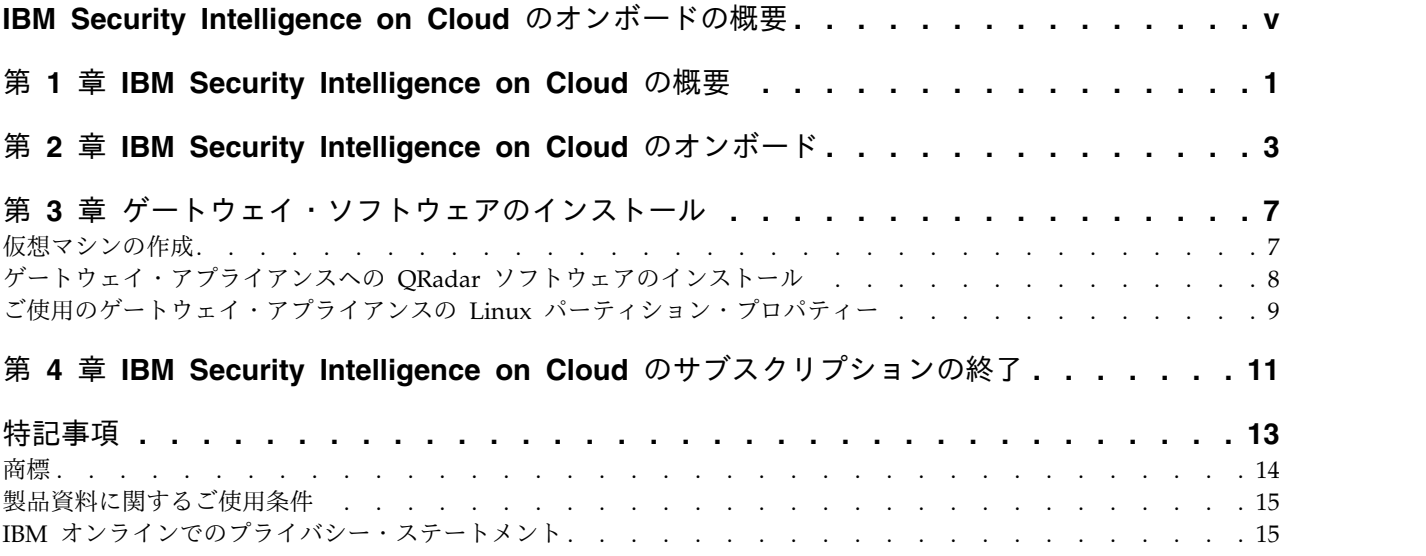

# <span id="page-4-0"></span>**IBM Security Intelligence on Cloud** のオンボードの概要

IBMQRadar® Security Intelligence on Cloud を使用して、サブスクリプション・ モデルで IBM® Security QRadar を使用してネットワークをモニターします。

#### 対象読者

QRadar システムのインストールと構成を担当するネットワーク管理者は、ネット ワーク・セキュリティーの概念と Linux オペレーティング・システムについて理解 している必要があります。

#### 技術文書

IBM Security QRadar の製品資料を Web で入手するには、IBM [Knowledge](http://www.ibm.com/support/knowledgecenter/SSKMKU/com.ibm.qradar.doc_cloud/c_hosted_inst.html) [Center](http://www.ibm.com/support/knowledgecenter/SSKMKU/com.ibm.qradar.doc_cloud/c_hosted_inst.html) (http://www.ibm.com/support/knowledgecenter/SSKMKU/ com.ibm.qradar.doc\_cloud/c\_hosted\_inst.html) にアクセスしてください。各言語に 翻訳された資料もすべて用意されています。

QRadar 製品ライブラリー内のより技術的な資料にアクセスする方法については、 Accessing IBM Security QRadar [documentation](http://www.ibm.com/support/docview.wss?rs=0&uid=swg21614644) (www.ibm.com/support/ docview.wss?rs=0&uid=swg21614644) を参照してください。

#### お客様サポートへの連絡

お客様サポートへのお問い合わせ方法については、Support and [Download](http://www.ibm.com/support/docview.wss?uid=swg21616144) [Technical](http://www.ibm.com/support/docview.wss?uid=swg21616144) Note (http://www.ibm.com/support/docview.wss?uid=swg21616144) を参照してください。

#### 適切なセキュリティーの実践に関する注意事項

IT システムのセキュリティーでは、企業の内部と外部からの不正なアクセスの防 止、検出、対応により、システムと情報を保護する必要があります。不正なアクセ スにより、情報の改ざん、破壊、盗用、悪用が発生したり、使用しているシステム の損傷や、他のシステムに対する攻撃のための利用を含む悪用につながる可能性が あります。完全に安全と見なすことができる IT システムまたは IT 製品は存在せ ず、また単一の製品、サービス、またはセキュリティー対策が、不適切な使用また はアクセスを防止する上で、完全に有効となることもありません。IBM のシステ ム、製品およびサービスは、合法かつ包括的なセキュリティーの取り組みの一部と なるように設計されており、これらには必ず追加の運用手順が伴います。また、最 高の効果を得るために、他のシステム、製品、またはサービスを必要とする場合が あります。IBM は、何者かの悪意のある行為または違法行為によって、システム、 製品、またはサービスのいずれも影響を受けないこと、またはお客様の企業がそれ らの行為によって影響を受けないことを保証するものではありません。

#### 注意**:**

本プログラムの利用は、様々な法律または規制に関わる場合があります。これに は、プライバシー、データ保護、雇用、電子通信、および電子保管に関連するもの が含まれます。IBM Security QRadar は、合法的な目的のために合法的な手段を用 いてのみ使用することができます。お客様は、適用される法律、規制、およびポリ シーに従って本プログラムを使用することに同意し、かかる法律、規制、およびポ リシーを遵守する全責任を負うものとします。ライセンシーは、IBM Security QRadar の合法的な使用に必要なすべての同意、許可、または使用権を取得する か、取得済みであることを表明するものとします。

# <span id="page-6-0"></span>第 **1** 章 **IBM Security Intelligence on Cloud** の概要

IBM Security Intelligence on Cloud により、IBM Security QRadar のメリットと カスタマー・サポートを享受できます。ただし、ホストされているデプロイメント 内に限ります。セキュリティー要件が動的な環境では、IBM Security Intelligence on Cloud は、必要なセキュリティーのモニターと、要件が変わった場合にモニタ ーを変更できる柔軟性との両方を提供します。 IBM Security Intelligence on Cloud では、QRadar のオンプレミス・デプロイメントに必要なハードウェアおよ びソフトウェアのすべてに投資することなく、QRadar の機能を使用することがで きます。

QRadar にはゲートウェイ・アプライアンスを介して接続します。ゲートウェイ・ アプライアンス以外に、オンプレミスにインストールする必要があるハードウェア はありません。オンプレミスまたはクラウドでサポートされているすべてのログ・ ソースからイベントを収集するために、ご使用のゲートウェイ・アプライアンスに イネーブリング・ソフトウェアをダウンロードしてインストールします。イネーブ リング・ソフトウェアは、収集したイベントを IBM クラウドで実行されている QRadar に、セキュア VPN トンネルを介して転送します。データはクラウドに保 管され、管理されます。セキュリティーおよび脅威に関するすべての管理タスクを 管理するには、Web ブラウザーから QRadar コンソールにログオンします。これ は、オンプレミスにデプロイされた QRadar の場合と同様に行えます。

以下の図は、ネットワーク上のデバイスがオンプレミスのゲートウェイ・アプライ アンスに情報を送信する様子を表します。ゲートウェイ・アプライアンスは、IBM クラウドで実行されている QRadar のインスタンスと通信します。

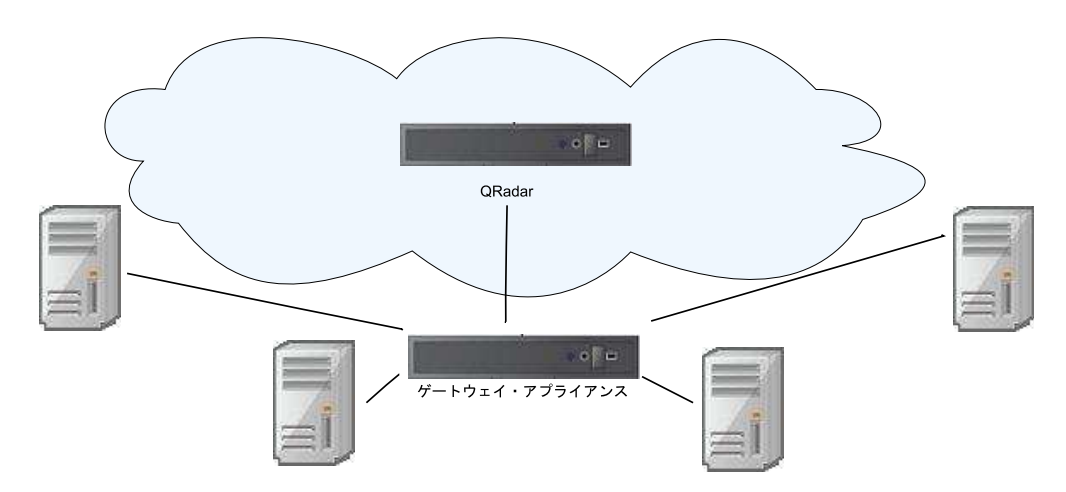

図 *1. IBM Security Intelligence on Cloud* デプロイメント環境の例

IBM Security Intelligence on Cloud には、IBM SoftLayer でホストされている IBM Security QRadar SIEM の機能があります。基本ライセンスには 1000 EPS (イベント/秒) が含まれ、必要に応じて 40,000 EPS までライセンスをアップグレー ドできます。

IBM Security Intelligence on Cloud のユーザー数は最大で 6 ユーザーまで可能で す。それらのユーザーのいずれにもセキュリティー管理者のアクセス権を付与でき ます。

IBM クラウド・インフラストラクチャーの運用の正常性とパフォーマンスは、IBM サービス・チームによって 24 時間 365 日モニターされています。カスタマー・サ ポートは、既存の QRadar サポート・チームが担当します。IBM Security Intelligence on Cloud には、QRadar の最新の機能とソフトウェア更新が常に反映 されています。

IBM Security Intelligence on Cloud には、組織のニーズの変化に対応できる、価 格とモニターの両面での柔軟性が備わっています。

重要**:** IBM Security Intelligence on Cloud はフロー・データをサポートしません。

# <span id="page-8-0"></span>第 **2** 章 **IBM Security Intelligence on Cloud** のオンボード

IBM Security Intelligence on Cloud の購入後、IBM は、IBM Security Intelligence on Cloud を使用するために必要な情報を送信します。

IBM は、IBM Security Intelligence on Cloud の購入後に E メールを送信しま す。この E メールにはゲートウェイのランディング・ページへのリンクが記載され ています。

ゲートウェイに関する情報を以下のリストで説明します。

- ご使用の IBM Security Intelligence on Cloud トークン。IBM クラウド上の IBM Security Intelligence on Cloud に接続するために使用するゲートウェイ・ アプライアンスごとにトークンが必要です。
- v ご使用のゲートウェイ・アプライアンスの IBM Security QRadar ISO へのダウ ンロード・リンク。
- Red Hat Enterprise Linux (RHEL) 6.7 のコピー (インストール時に QRadar ISO が構成するデフォルト・パーティションを組織で変更する必要がある場合の み)。
- 各ゲートウェイ・アプライアンスのソフトウェア・インストールのアクティベー ション・キー。
- ゲートウェイ・アプライアンスを介して接続するコンソールのパブリック・ホス ト名。
- IBM Security Intelligence on Cloud の 6 人のユーザー用の必要なライセン ス。

ゲートウェイ・アプライアンスの前提条件

IBM Security Intelligence on Cloud ゲートウェイ・アプライアンスを使用するに は、以下の前提条件を満たす必要があります。

- v ゲートウェイ・アプライアンスを介して IBM Security Intelligence on Cloud に接続するための静的 IP アドレスが必要です。
- IBM Security Intelligence on Cloud にセキュリティー・データを送信するのに 十分な帯域幅が必要です。

例**:** 平均では、1000 EPS (イベント/秒) の場合は 10 Mbps、10,000 EPS の場合 は 100 Mbps が必要です。

上記の例は、以下の式の計算結果を丸めたものです。

EPS \* (平均イベント・サイズ + 200) バイト \* 8 = Mbps 値。

 $1000 * 1056 * 8 = 8.4$  Mbps

v ご使用のゲートウェイ・アプライアンスが推奨システム要件を満たしていなけれ ばなりません。

### ゲートウェイ・アプライアンスのシステム要件

IBM Security Intelligence on Cloud と通信するためにオンプレミスにインストー ルするゲートウェイ・アプライアンスは、以下の仕様を満たしていなければなりま せん。

表 *1.* ゲートウェイのシステム要件 *(*物理アプライアンス*)*

| 仕様         | 必要とされる値                                                                                      |
|------------|----------------------------------------------------------------------------------------------|
| <b>CPU</b> | 2.6 GHz、6 コア、15 MB キャッシュ                                                                     |
| <b>RAM</b> | 16 GB, 4 x 4 GB 1600 MHz RDIMM                                                               |
| <b>HDD</b> | 2 TB:                                                                                        |
|            | ソフトウェアのインストール用に 200 GB、イベント用のスペース<br>の計算には以下の式を使用:                                           |
|            | (1 日の秒数) x (1 秒当たりのイベント・レート) x (ログ・イベント<br>の平均サイズ x QRadar の正規化イベント・オーバーヘッドの 1.5<br>倍)<br>例: |
|            | 86400 x 10,000 EPS x 600 バイト = 518400000000 バイト = 518.4<br>GB、+ 200 GB(ストレージ用)= 718.4 GB。    |

表 *2.* ゲートウェイのシステム要件 *(*仮想アプライアンス*)*

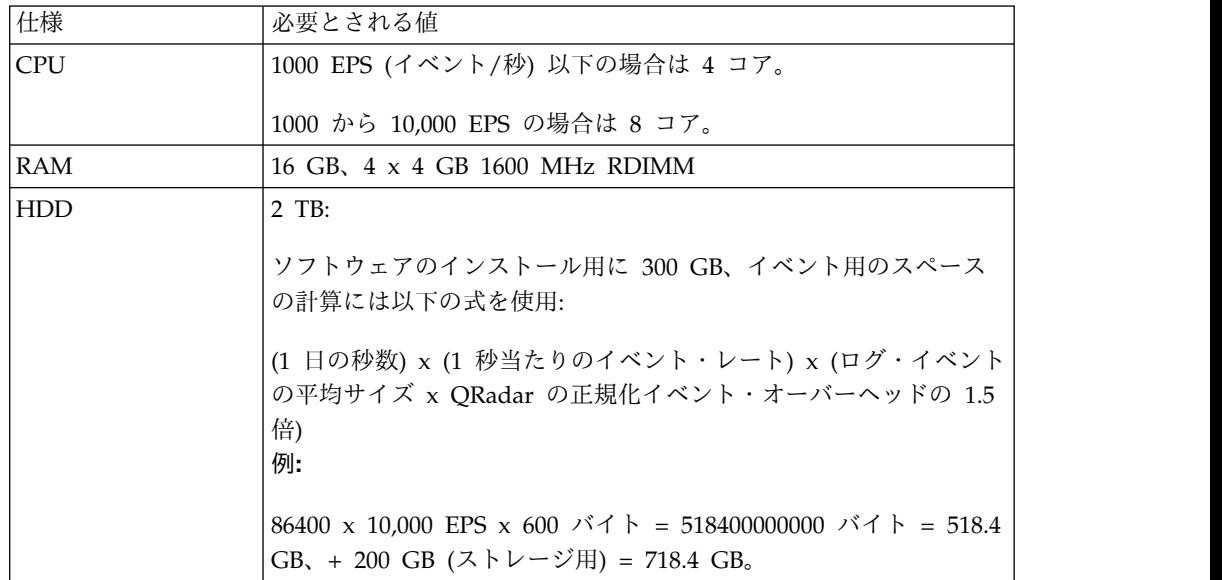

#### ポート **443** アウトバウンド

IBM は、IBM Security Intelligence on Cloud のデプロイメント用に IP アドレス を 2 つ提供します。 1 つはコンソール用で、もう 1 つは VPN 用です。

ポート 443 アウトバウンドを、これら 2 つの IP アドレスに対して開いておく必 要があります。

#### **DSM** 証明書

以下のいずれかの DSM 用に証明書が必要な場合、または、QRadar に特定のデー タをインポートするためのアダプターが必要な場合は、q1saas@us.ibm.com にお問 い合わせください。

- Amazon
- 汎用ファイアウォール
- 汎用認証サーバー
- IBM Endpoint Manager
- IBM Fiberlink
- v Juniper Steel-Belted Radius
- Juniper Binary
- Open LDAP
- PostFix
- Salesforce Security Monitoring
- Sourcefire eStreamer
- Verdasys

# <span id="page-12-0"></span>第 **3** 章 ゲートウェイ・ソフトウェアのインストール

IBM Security QRadar SIEM は仮想アプライアンスにも物理アプライアンスにもイ ンストールできます。

制約事項**:** 論理ボリューム・マネージャー (LVM) を使用した論理ボリュームのサイ ズ変更はサポートされていません。

#### 仮想マシンの作成

IBM Security QRadar を物理アプライアンスにインストールしない場合は、インス トールできる仮想マシンを作成します。

#### 始める前に

仮想アプライアンスをインストールするには、最初に VMware vSphere Client 5.1 を使用して仮想マシンを作成する必要があります。

#### このタスクについて

IBM Security Intelligence on Cloud の推奨仕様を満たすように仮想マシンを構築 します。詳しくは、 3 [ページの『第](#page-8-0) 2 章 IBM Security Intelligence on Cloud の [オンボード』を](#page-8-0)参照してください。

#### 手順

- 1. VMware vSphere Client で「ファイル **(File)**」 > 「新規 **(New)**」 > 「仮想 マシン **(Virtual Machine)**」をクリックします。
- 2. 以下のステップに従って、各項目の選択を行います。
	- a. 「新規仮想マシンの作成 (Create New Virtual Machine)」ウィンドウの 「構成 **(Configuration)**」ペインで、「カスタム **(Custom)**」を選択しま す。
	- b. 「仮想マシンのバージョン **(Virtual Machine Version)**」ペインで「仮想マ シンのバージョン**: 7 (Virtual Machine Version: 7)**」を選択します。
	- c. 「オペレーティング・システム **(OS) (Operating System (OS))**」で 「**Linux**」を選択してから「**Red Hat Enterprise Linux 6 (64-bit)**」を選択 します。
	- d. 「**CPU**」ページで、仮想マシンで必要とする仮想プロセッサーの数を以下の ように構成します。
		- v 1000 EPS (イベント/秒) 未満の場合は 4 コアを選択します。
		- v 1000 EPS 以上の場合は 8 コアを選択します。
	- e. 「メモリー・サイズ」フィールドで、16 以上を入力または選択します。
	- f. 次の表を使用してネットワーク接続を構成します。

<span id="page-13-0"></span>表 *3.* ネットワーク構成パラメーターの説明

| パラメーター                        | 説明                           |  |  |
|-------------------------------|------------------------------|--|--|
| 接続する NIC の数 (How many NICs do | 少なくとも 1 つのネットワーク・インター        |  |  |
| vou want to connect)          | ー<br>フェース・コントローラー (NIC) を追加す |  |  |
|                               | <sup>1</sup> る必要があります。       |  |  |
| アダプター (Adapter)               | VMXNET3                      |  |  |

- g. 「**SCSI** コントローラー **(SCSI controller)**」ペインで「**VMware Paravirtual**」を選択します。
- h. 「ディスク **(Disk)**」ペインで「新規仮想ディスクの作成 **(Create a new virtual disk)**」を選択し、次の表を使用して仮想ディスク・パラメーターを 構成します。

表 *4.* 仮想ディスク・サイズとプロビジョニング・ポリシーのパラメーターの設定

| プロパティー                     | 1オプション    |
|----------------------------|-----------|
| 容量                         | 2 TB 以上   |
| ディスクのプロビジョニング (Disk        | シン・プロビジョン |
| Provisioning)              |           |
| 拡張オプション (Advanced options) | 構成しない     |

3. 「完了する準備ができています **(Ready to Complete)**」ページで設定を確認 し、「終了 **(Finish)**」をクリックします。

### ゲートウェイ・アプライアンスへの **QRadar** ソフトウェアのインストール

IBM Security QRadar ソフトウェアを物理アプライアンスまたは仮想マシンにイン ストールします。IBM Security Intelligence on Cloud にはゲートウェイ・アプラ イアンスを介して接続します。

#### 始める前に

以下の情報を確認しておいてください。

- v ご使用のゲートウェイ・アプライアンスのアクティベーション・キー
- IBM Security Intelligence on Cloud  $\mathcal{D} \vdash -\mathcal{D} \vee$
- v ご使用のゲートウェイ・アプライアンスを介して接続するコンソールの完全なホ スト名。

#### 手順

- 1. QRadar を物理アプライアンスにインストールする場合は、QRadar ISO ロケ ーションのブート・オプションを DVD または USB から選択します。
- 2. QRadar を仮想マシン (VM) にインストールする場合は、以下の手順でインス トールを開始します。
	- a. DVD ドライブからの QRadar ISO を指定します。
	- b. 電源オン時に DVD ドライブから起動するように VM ブート・メニュー を構成します。
- 3. アプライアンスの電源をオンにします。
- 4. 表示される エンド・ユーザー使用許諾契約書 (EULA) を受け入れます。

ヒント**:** 文書を先に進めるにはスペース・バーを押します。

- <span id="page-14-0"></span>5. プロンプトが表示されたらアクティベーション・キーを入力します。
- 6. インストール・ウィザードの指示に従って手順を進めます。
- 7. インストール・ウィザードの「ゲートウェイのセットアップ (Gateway Setup)」ウィンドウで、「はい、今すぐに接続を構成します **(yes Configure the connection now)**」を選択し、「はい」をクリックします。
- 8. 「デプロイメント構成」ウィンドウで、コンソールのドメイン名と、IBM Security Intelligence on Cloud のトークンを入力します。「次へ」をクリッ クします。
- 9. 「インターネット・アクセス (Internet Access)」ウィンドウで、ゲートウェイ からインターネットへの接続方法 (「直接」または「プロキシー」) を選択 し、「次へ」をクリックします。
- 10. 「インターネット・アクセス (Internet Access)」ウィンドウで「プロキシー」 を選択した場合は、「**HTTP IP** アドレス」および「**HTTP** プロキシー・ポー ト」を入力します。
- 11. インストール・ウィザードの指示に従って、インストールを完了します。

インストール・パラメーターの構成後に、一連のインストール・メッセージが 表示されます。これには、構成ダウンロードのメッセージや、「デプロイの完 了を待機中 (waiting for do deploy to complete)」のメッセージ、リブート・ メッセージなどがあります。インストール・プロセスには数分かかる場合があ ります。

# ご使用のゲートウェイ・アプライアンスの **Linux** パーティション・プロパ ティー

ユーザー所有のゲートウェイ・アプライアンスを使用する場合は、Red Hat Enterprise Linux オペレーティング・システムでデフォルトのパーティションを変 更する代わりに、パーティションを削除してから再作成できます。

重要**:** Linux のパーティション・プロパティーは、IBM Security QRadar を ISO からインストールする際に自動的に構成されます。下の表に示す情報は、デフォル ト・パーティションを変更する必要がある組織のためにのみ提供しています。

下の表に示す値を、Red Hat Enterprise Linux オペレーティング・システムでパー ティションを再作成する際の参考として使用してください。

制約事項**:** 論理ボリューム・マネージャー (LVM) を使用した論理ボリュームのサイ ズ変更はサポートされていません。

|         |               |                 | ファイル・シ |           | 強制的にプラ         |            |
|---------|---------------|-----------------|--------|-----------|----------------|------------|
|         |               | マウント・ポイ  ステム・タイ |        |           | イマリーにす SDA または |            |
| パーティション | 説明            | ント              |        | サイズ(Size) | る              | <b>SDB</b> |
| /boot   | システム・ブー /boot |                 | EXT4   | 200 MB    | はい             | <b>SDA</b> |
|         | エト・ファイル       |                 |        |           |                |            |

表 *5. RHEL* のパーティションに関するガイド

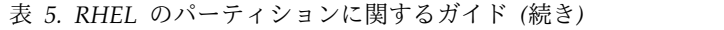

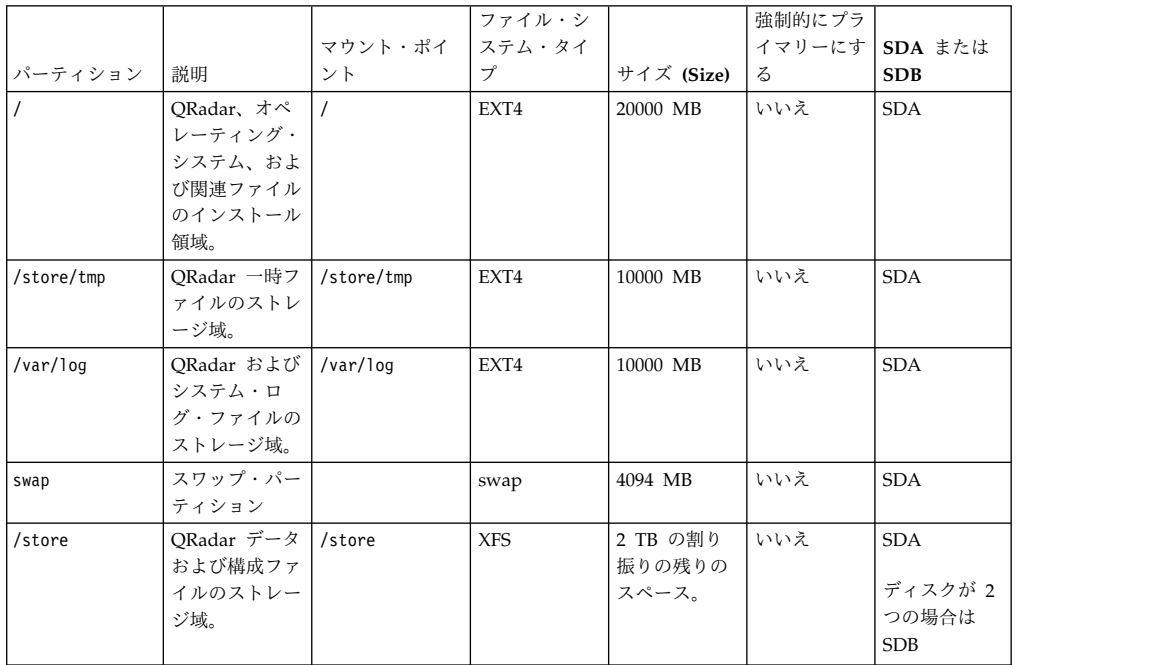

# <span id="page-16-0"></span>第 **4** 章 **IBM Security Intelligence on Cloud** のサブスクリプシ ョンの終了

IBM Security Intelligence on Cloud の使用を停止することを決定した場合、ご使 用のデータを取得する必要があります。

IBM Security Intelligence on Cloud の使用を停止することを決定した場合は、サ ービスを停止するタイミングに関する情報を E メールで q1saas@us.ibm.com にお 知らせください。

IBM から、サービスを停止するために必要なトークンと、ご使用のデータの取得方 法の説明を E メールで送信します。それらのトークンの適用後は IBM Security QRadar にイベントを送信できなくなり、保持したいデータを取得するための期間 として 30 日間の猶予が与えられます。

# <span id="page-18-0"></span>特記事項

本書は米国 IBM が提供する製品およびサービスについて作成したものです。

本書に記載の製品、サービス、または機能が日本においては提供されていない場合 があります。日本で利用可能な製品、サービス、および機能については、日本 IBM の営業担当員にお尋ねください。本書で IBM 製品、プログラム、またはサービス に言及していても、その IBM 製品、プログラム、またはサービスのみが使用可能 であることを意味するものではありません。これらに代えて、IBM の知的所有権を 侵害することのない、機能的に同等の製品、プログラム、またはサービスを使用す ることができます。ただし、IBM 以外の製品とプログラムの操作またはサービスの 評価および検証は、お客様の責任で行っていただきます。

IBM は、本書に記載されている内容に関して特許権 (特許出願中のものを含む) を 保有している場合があります。本書の提供は、お客様にこれらの特許権について実 施権を許諾することを意味するものではありません。実施権についてのお問い合わ せは、書面にて下記宛先にお送りください。

〒103-8510 東京都中央区日本橋箱崎町19番21号 日本アイ・ビー・エム株式会社 法務・知的財産 知的財産権ライセンス渉外

IBM およびその直接または間接の子会社は、本書を特定物として現存するままの状 態で提供し、商品性の保証、特定目的適合性の保証および法律上の瑕疵担保責任を 含むすべての明示もしくは黙示の保証責任を負わないものとします。国または地域 によっては、法律の強行規定により、保証責任の制限が禁じられる場合、強行規定 の制限を受けるものとします。

この情報には、技術的に不適切な記述や誤植を含む場合があります。本書は定期的 に見直され、必要な変更は本書の次版に組み込まれます。 IBM は予告なしに、随 時、この文書に記載されている製品またはプログラムに対して、改良または変更を 行うことがあります。

本書において IBM 以外の Web サイトに言及している場合がありますが、便宜の ため記載しただけであり、決してそれらの Web サイトを推奨するものではありま せん。それらの Web サイトにある資料は、この IBM 製品の資料の一部ではあり ません。それらの Web サイトは、お客様の責任でご使用ください。

IBM は、お客様が提供するいかなる情報も、お客様に対してなんら義務も負うこと のない、自ら適切と信ずる方法で、使用もしくは配布することができるものとしま す。

<span id="page-19-0"></span>本プログラムのライセンス保持者で、(i) 独自に作成したプログラムとその他のプロ グラム (本プログラムを含む) との間での情報交換、および (ii) 交換された情報の 相互利用を可能にすることを目的として、本プログラムに関する情報を必要とする 方は、下記に連絡してください。

IBM Director of Licensing IBM Corporation North Castle Drive, MD-NC119 Armonk, NY 10504-1785 US

本プログラムに関する上記の情報は、適切な使用条件の下で使用することができま すが、有償の場合もあります。

本書で説明されているライセンス・プログラムまたはその他のライセンス資料は、 IBM 所定のプログラム契約の契約条項、IBM プログラムのご使用条件、またはそれ と同等の条項に基づいて、IBM より提供されます。

記載されている性能データとお客様事例は、例として示す目的でのみ提供されてい ます。実際の結果は特定の構成や稼働条件によって異なります。

IBM 以外の製品に関する情報は、その製品の供給者、出版物、もしくはその他の公 に利用可能なソースから入手したものです。IBM は、それらの製品のテストは行っ ておりません。したがって、他社製品に関する実行性、互換性、またはその他の要 求については確証できません。IBM 以外の製品の性能に関する質問は、それらの製 品の供給者にお願いします。

IBM の将来の方向または意向に関する記述については、予告なしに変更または撤回 される場合があり、単に目標を示しているものです。

表示されている IBM の価格は IBM が小売り価格として提示しているもので、現行 価格であり、通知なしに変更されるものです。卸価格は、異なる場合があります。

本書には、日常の業務処理で用いられるデータや報告書の例が含まれています。よ り具体性を与えるために、それらの例には、個人、企業、ブランド、あるいは製品 などの名前が含まれている場合があります。これらの名称はすべて架空のものであ り、名称や住所が類似する企業が実在しているとしても、それは偶然にすぎませ ん。

#### 商標

IBM、IBM ロゴおよび ibm.com® は、世界の多くの国で登録された International Business Machines Corporation の商標です。他の製品名およびサービス名等は、 それぞれ IBM または各社の商標である場合があります。現時点での IBM の商標リ ストについては、<http://www.ibm.com/legal/copytrade.shtml> をご覧ください。

Linux は、Linus Torvalds の米国およびその他の国における登録商標です。

#### <span id="page-20-0"></span>製品資料に関するご使用条件

これらの資料は、以下のご使用条件に同意していただける場合に限りご使用いただ けます。

#### 適用度

IBM Web サイトの「ご利用条件」に加えて、以下のご使用条件が適用されます。

#### 個人使用

これらの資料は、すべての著作権表示その他の所有権表示をしていただくことを条 件に、非商業的な個人による使用目的に限り複製することができます。ただし、 IBM の明示的な承諾をえずに、これらの資料またはその一部について、二次的著作 物を作成したり、配布 (頒布、送信を含む) または表示 (上映を含む) することはで きません。

#### 商業的使用

これらの資料は、すべての著作権表示その他の所有権表示をしていただくことを条 件に、お客様の企業内に限り、複製、配布、および表示することができます。ただ し、IBM の明示的な承諾をえずにこれらの資料の二次的著作物を作成したり、お客 様の企業外で資料またはその一部を複製、配布、または表示することはできませ ん。

#### 権限

ここで明示的に許可されているもの以外に、資料や資料内に含まれる情報、デー タ、ソフトウェア、またはその他の知的所有権に対するいかなる許可、ライセン ス、または権利を明示的にも黙示的にも付与するものではありません。

資料の使用が IBM の利益を損なうと判断された場合や、上記の条件が適切に守ら れていないと判断された場合、IBM はいつでも自らの判断により、ここで与えた許 可を撤回できるものとさせていただきます。

お客様がこの情報をダウンロード、輸出、または再輸出する際には、米国のすべて の輸出入 関連法規を含む、すべての関連法規を遵守するものとします。

IBM は、これらの資料の内容についていかなる保証もしません。これらの資料は、 特定物として現存するままの状態で提供され、商品性の保証、特定目的適合性の保 証および法律上の瑕疵担保責任を含むすべての明示もしくは黙示の保証責任なしで 提供されます。

#### **IBM** オンラインでのプライバシー・ステートメント

サービス・ソリューションとしてのソフトウェアも含めた IBM ソフトウェア製品 (「ソフトウェア・オファリング」) では、製品の使用に関する情報の収集、エン ド・ユーザーの使用感の向上、エンド・ユーザーとの対話またはその他の目的のた めに、Cookie はじめさまざまなテクノロジーを使用することがあります。多くの場 合、ソフトウェア・オファリングにより個人情報が収集されることはありません。 IBM の「ソフトウェア・オファリング」の一部には、個人情報を収集できる機能を

持つものがあります。ご使用の「ソフトウェア・オファリング」が、これらの Cookie およびそれに類するテクノロジーを通じてお客様による個人情報の収集を可 能にする場合、以下の具体的事項を確認ください。

このソフトウェア・オファリングは、展開される構成に応じて、セッション管理お よび認証の目的のために、それぞれのお客様のセッション ID を、セッションごと の Cookie を使用して収集する場合があります。これらの Cookie は無効にできま すが、その場合、これらを有効にした場合の機能を活用することはできません。

この「ソフトウェア・オファリング」が Cookie およびさまざまなテクノロジーを 使用してエンド・ユーザーから個人を特定できる情報を収集する機能を提供する場 合、 お客様は、このような情報を収集するにあたって適用される法律、ガイドライ ン等を遵守する必要があります。これには、エンドユーザーへの通知や同意の要求 も含まれますがそれらには限られません。

このような目的での Cookie を含む様々なテクノロジーの使用の詳細については、 IBM の『IBM オンラインでのプライバシー・ステートメント』 [\(http://www.ibm.com/privacy/details/jp/ja/\)](http://www.ibm.com/privacy/details/jp/ja/) の『クッキー、ウェブ・ビーコ ン、その他のテクノロジー』および『IBM Software Products and Software-as-a-Service Privacy Statement』[\(http://www.ibm.com/software/info/](http://www.ibm.com/software/info/product-privacy) [product-privacy\)](http://www.ibm.com/software/info/product-privacy) を参照してください。